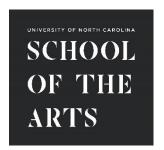

# **Budget Request Form**

## Guidelines

### STEP 1: Enter your FUND number.

Refer to your current Budget Status Report or Banner Self Service Budget Query for the Fund number. Use only one fund number per form. If you need to submit budget requests for more than one fund, use a separate form for each.

#### STEP 2: Enter the RECEIPTS you are requesting to budget from.

Refer to your current Budget Status Report or Banner Self Service Budget Query for the Receipt Account numbers and descriptions. Some commonly used Receipt Account numbers and descriptions are also listed below.

The amounts being requested should either be 1.) eligible unbudgeted receipts that have already posted or 2.) anticipated receipts that can be documented or justified. **You must budget in WHOLE DOLLARS only.** 

| COMMONLY USED RECEIPT ACCOUNTS |                                         |        |                                   |  |  |
|--------------------------------|-----------------------------------------|--------|-----------------------------------|--|--|
| 501110                         | Resident Tuition                        | 504000 | Sales and Service Revenue         |  |  |
| 501300                         | Extension Instruction Fee               | 504010 | Vending Sales                     |  |  |
| 501400                         | Application Fees                        | 504100 | Forfeited Housing Deposits        |  |  |
| 501600                         | Health Service Fees                     | 504520 | Damage Receipts                   |  |  |
| 501700                         | Activity Fees                           | 504900 | Sales Tax Collected               |  |  |
| 501850                         | Educational-Tech Fee                    | 507200 | Investment Income-STIF            |  |  |
| 501900                         | Special Fees                            | 507210 | Investment Income-NonSTIF         |  |  |
| 501990                         | Deferred Revenue Change                 | 507300 | Rent & Lease Income               |  |  |
| 502410                         | Federal Contracts & Grants-Exchange     | 507400 | Surplus Property Sale             |  |  |
| 502430                         | Federal Contracts & Grants ACA-Exchange | 507700 | Returned Check Fee                |  |  |
| 502700                         | Noncapital Gifts                        | 507800 | Interest Income                   |  |  |
| 502920                         | Endowment Income Distribution           | 507900 | Miscellaneous Income-Other        |  |  |
| 503200                         | Physical Plant Revenue                  | 507910 | Miscellaneous Income-Health       |  |  |
| 503900                         | Other Supporting Revenue                | 507930 | Insurance Recovery                |  |  |
| 50390A                         | Internal Sales Revenue                  | 507960 | Procurement Card Rebates          |  |  |
| 503910                         | Other Revenues (Foundation)             | 507970 | Other Rebates                     |  |  |
| 503950                         | Transportation Fee                      | 808400 | Y/E Carry forward 16092           |  |  |
| 503960                         | Wellness Fee                            | 808410 | Non-Mandatory Transfers-All Funds |  |  |
| 503970                         | Mail Center Fee                         | 808430 | Non-Mandatory Transfers-DOSA      |  |  |
| 503980                         | One Card Fee                            | 808900 | Inter-Inst Transfers              |  |  |

#### STEP 3: Enter the EXPENSES you are requesting budget for.

Refer to your current Budget Status Report or Banner Self Service Budget Query for the Expense Account numbers and descriptions. The most commonly used Expense Account numbers and descriptions are already listed on the form. Some other commonly used Expense Account numbers and descriptions are also listed below.

When budgeting for labor accounts (Expense Accounts 611100 through 614100), please take into account all benefits associated for each employee. Social Security will auto-calculate, but you must also budget for Retirement (State or Optional) and Medical Insurance for all permanent employees. Please refer to the rates on the form.

When budgeting for operating accounts (Expense Accounts starting in 7), remember to budget by pool. For example, all accounts starting in 72 should be budgeted as part of 72000P.

# Your budgeted expenses must be EQUAL to your budgeted receipts. You must budget in WHOLE DOLLARS only.)

| OTHER COMMONLY USED EXPENSE ACCOUNTS (NOT LISTED ON FORM) |                                          |        |                              |  |  |
|-----------------------------------------------------------|------------------------------------------|--------|------------------------------|--|--|
| 612090                                                    | SHRA LEO Salaries                        | 614600 | Student Overtime Pay         |  |  |
| 61210P                                                    | SHRA Premium Pay Budget Pool             | 61500P | Workers Comp Budget Pool     |  |  |
| 612200                                                    | SHRA Overtime Pay                        | 615500 | Unemployment Comp            |  |  |
| 612700                                                    | SHRA Longevity Pay                       | 616100 | Bonus/Incentive Wages        |  |  |
| 614200                                                    | Nonstudent Overtime Pay                  | 618800 | Law Officer Retirement       |  |  |
| 614501                                                    | Student Regular Wages-Federal Work Study | 758010 | Contg Reserve Budget         |  |  |
| 614510                                                    | Undergrad Student Stipends-Work Related  | 881400 | Debt Service Transfer        |  |  |
| 614511                                                    | Grad Student Stipends-Work Related       | 884430 | Non-Mandatory Transfers-DOSA |  |  |

#### STEP 4: Enter the PURPOSE OF YOUR REQUEST.

If your description is too long for the box provided, please write "see attached" and attach your description in a separate file (Microsoft Word or Adobe PDF).

#### **STEP 5: SIGN and ROUTE.**

Sign and date the form as the Originator, then have your Dean or Department Head sign and date the form as well.

If you are submitting a Fund Balance Request, AND your department reports up to the Office of the Provost (arts schools, academics, student affairs, student services, etc.), email the form to the "Provost Forms" inbox. Otherwise, submit the form to the "Budget Office Forms" inbox. (Use the buttons provided, or find the appropriate inbox in your Outlook Global Address List.)

NOTE: Any forms that are incorrect or missing information will be returned to the Originator.